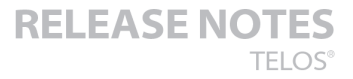

# Telos Zephyr iPort + TZD Software v2.1.0 Update Instructions and **Release Notes**

08 December 2016

### **UPDATE INSTRUCTIONS:**

Version 2.1 for iPort requires that you are already on a certain level of software. Please determine your current version before proceeding.

To determine your current version, open a web browser on a computer connected to the same network as your iPort, in the address bar type in the IP address of your iPort. In the example shown below, the ip address is 192.168.2.150. If prompted, enter the username and password for your iPort (the default is user with no password).

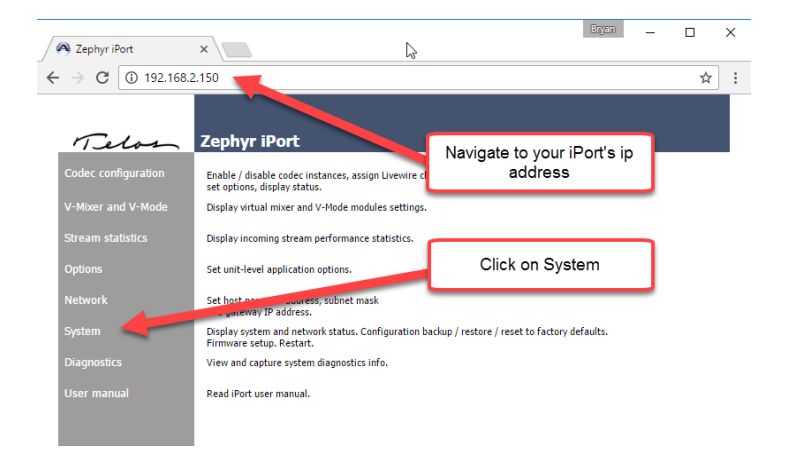

Once you are on the system page, you will find your version in the lower right corner as shown below. (Note that in this example, this iPort is running version 1.7.1i from Bank 1.)

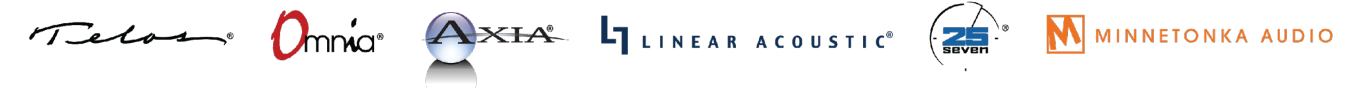

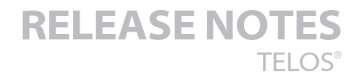

### V-Mixer and V-Mode | Stream statistics | Options | Network | System | Diagnostics

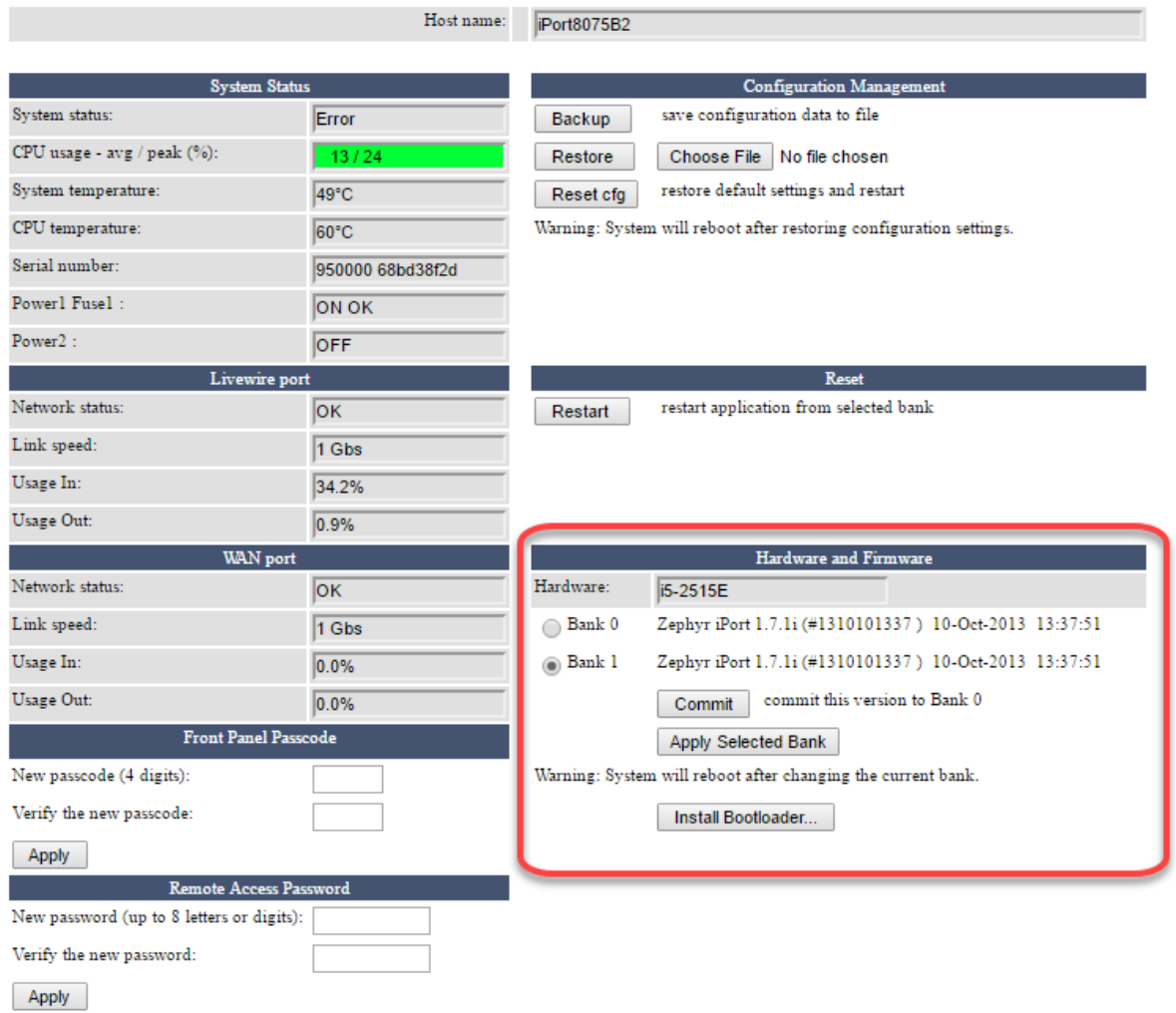

There are two updating scenarios. Please read both of them completely before proceeding.

1) If your iPort is **NOT** already running 1.7 or higher, you MUST install a small update file **FIRST**. If your iPort is running 1.7 or or higher, do not perform this step. Please download the update file from ftp://ftp.zephyr.com/pub/Axia/Updates/iPort/1601-00550-016-iPort\_CF\_image\_upgrade\_for\_1.6-2.1.0j.tar and save in a location on your computer for installation in your iPort.

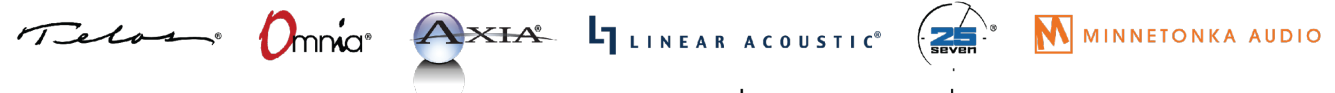

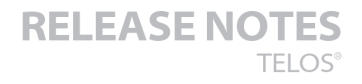

#### THE TELOS ALLIANCE<sup>®</sup> l A Create. Communicate. Connect.

For installing this update, you will install from the System Page. From the System page, under "Hardware and Firmware" click on the Choose File button. (If you do not have a Choose File button, but have a Commit button, you would need to select Bank 1 and click the Commit button. This will free up Bank 1 for updating.) Browse to the location where the update file is stored, choose the file and then click Upload as shown below. The system will indicate that it is updating software and after a minute or two will indicate that the update is complete.

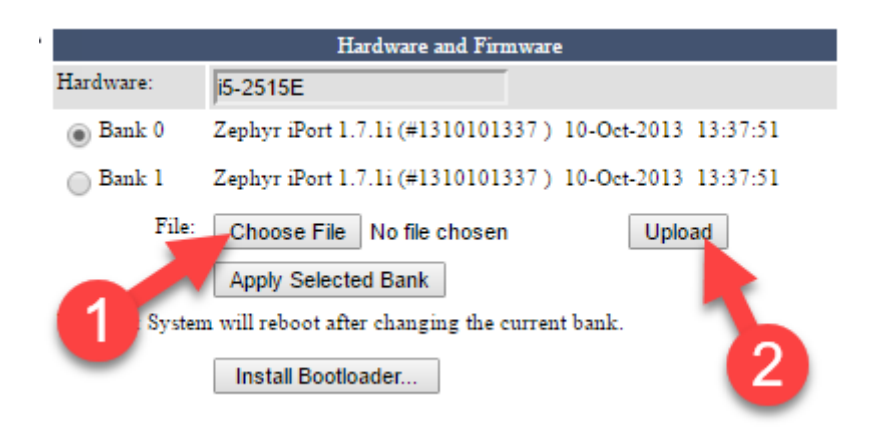

A couple of items of note: Your browser may not refresh itself automatically. If it doesn't simply click on one of the other headers in the web page and then back on the System page. Also important to note is that after the Update, the version number shown in the unused bank will not change. If you received the message that the update was successful then everything is complete and your system is now ready to update to version 2.1. You do not need to reboot the iPort at this stage.

2) If your iPort is currently running 1.7 or higher, or if you have completed Step 1, then you may download and install the 2.1 iPort software release. The 2.1 update can be downloaded from here ftp://ftp.zephyr.com/pub/Axia/Updates/iPort/1601-00535-016-iPort-2.1.0j.tar. The upload steps are the same as in the previous step. Simply click on the Choose File button, select your file, and then click Upload. Once complete, you will see that Zephyr iPort 2.1.0j is now installed in Bank 1 as shown here.

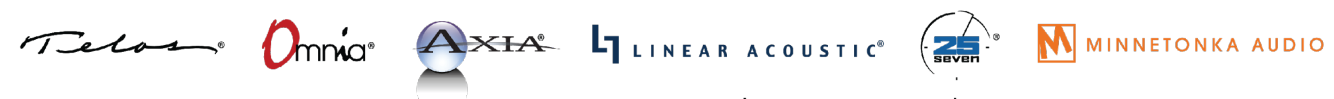

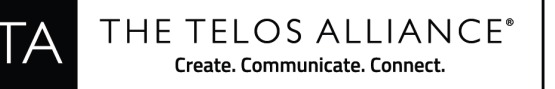

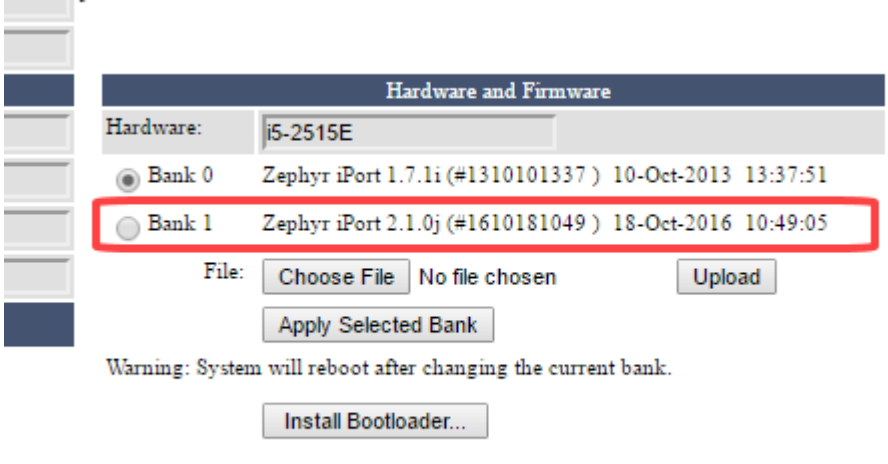

To activate this Bank, simply click on and select Bank 1, and the click the Apply Selected Bank button. The system will ask you to confirm that you want to activate this bank and reboot the unit. Click YES to do it now, or NO if you intend to reboot later.

Your update is now complete.

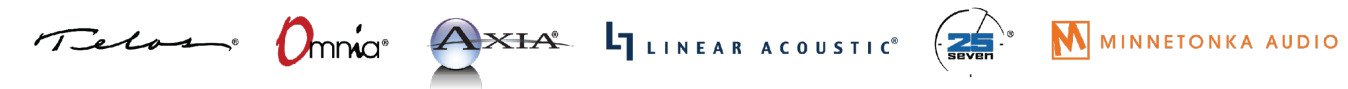

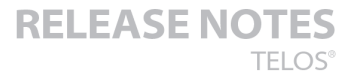

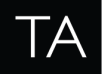

## **RELEASE NOTES**

### **28 Oct 2016: Version 2.1.0j**

#### **Functional improvements:**

4679 Assistance to production - blocking mechanism to prevent a wrong image from booting 5376 Syslog message: Indicate the value of invalid source IP address 5439 Stream recognition by stream ID 5533 Built-in production test for software-hardware matching 5677 CF image conversion package for versions 1.6 and older 5727 Completely migrate to standard syslog 5903 Enable configure Decoder buffering using LWRP command

6090 Include an updated revision of the user manual into the software package

#### **Fixed defects:**

3899 Non-optimal internal process cooperation and scheduling cause decoder underruns

3932 iPort losing all IGMP subscriptions

4941 Data channels: Receiving end in biderctional mode is not working after iPort restart

4942 Data channels: iPort in TCP Client mode - the first few messages after a connection reset may get lost

5065 Attribute restore - ip settings are overwritten

5139 HTML: Doctype should be the first thing in document

5292 SNMP - PEN: replace the prototype number 88770 with the registered Telos PEN 42463

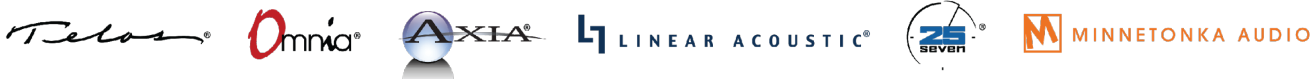

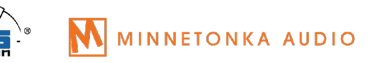

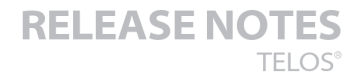

#### 5298 Writing system time to hardware clock cause stream underruns/overruns

5320 Incorrect indication on LWRP command CFG GPIO#XXX ENAB:X

5337 Duplicate error messages on front panel.

5340 Decoder session count growing up if TZD is used

5353 Web UI options.Receive buffer size.Error: Unknown message code 0

5356 Ack, error, indication: must not be sent to all clients, only to the one that issued the original command

5364 Content delay: if incoming stream breaks for a period greater than Playback offset time, last recorded file will not be played

5374 Content delay: Last file is not played if the incoming stream has been stopped

5381 Confusing syslog messages

5382 Inaccurate value in Syslog when iPort receives packet from valid IP address but invalid port number

5392 Random "ERROR 1000 bad command" when Sending Bursts of LWRP commands

5402 Syslog gets flooded with "Decoded audio buffer too full" messages if decoder is enabled but stream is disabled

5416 UI web codec configuration. After mcast conflict resolved remote IP shows 0.0.0.0

5419 iPort restarts if Decoder path A and path B configured to receive streams with different codec settings

5420 Inadequate GPO pin status changes

5433 When the incoming stream is disturbed or stopped the delay "playback" would stop to play until the delay is manually restarted

5435 LWRP: DST DEC#x messages are missing "END" tag

5458 Missing responses to LWRP commands

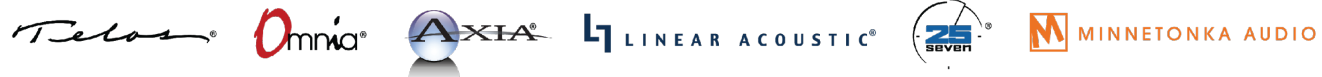

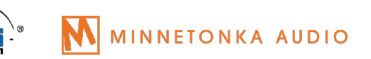

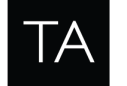

5466 iPort shows that pathA and pathB receives stream from the same address

5478 GPIO in Status and control mode does not show "Decoder LW audio present" status if stream type is Standard stereo

5479 GPIO in Status and Control mode. Decoder WAN receive OK/lost status changes after the delay if Content delay is enabled

5484 If Content Delay is active then stream statisctics are cleared when decoder starts decoding

5487 GPI n CMD events from codec link are lost when decoder GPIO operates in I/O emulation mode

5493 Sometimes GPIO events from codec link are received twice

5494 GPIO are delayed more then 500 ms

5514 Formatting SSD from web UI fails if system has detected it as device /dev/sdb (fanned chassis only)

5520 Data channels: Resetting connection to decoder in TCP Server mode fails, if data was sent to it

5544 Data channels: Dead connections may stay hanging. Add SO\_KEEPALIVE option to all data channel sockets

5554 Internal LWCP/LWRP connections - cleanup of setup and closing procedures

5602 Decoder keeps showing stream info after incoming stream has been disabled

5613 VMIX: Fader-5 output on each Submix becomes inactive after trying to set output LW channel number that is out of range

5644 16 decoder/encoder mode: Encoder attributes are changed after applying changes to decoder and the other way around

5645 iPort crashes in 16 decoder mode

5647 If received encoded stream is corrupt, sometimes decoder could fall in state when LW buffer periodically becoming empty

5652 LWCP: NO event messages is sent to LWCP clients

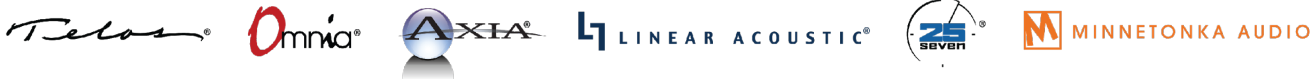

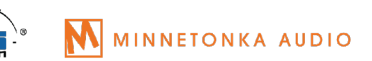

### THE TELOS ALLIANCE® Create. Communicate. Connect.

5658 Stream statistics DSP Underruns not counting

5660 Stream statistics: "Packets Received(A/B) (%)" is not cleared after switching incoming stream

5692 Sometimes GPIO is delayed more then 80 seconds

5726 Stop responding on IGMP query

5728 Callback function for old raw audio packets in port 10 may cause problem

5742 iPort doesn't leave mcast group when disabling Vmixer/Vmode streams for the first time after restart

5756 iPort may crash after changing decoder protocol type(mcast/UDP)

5757 Web password doesn't change after resetting settings to default

5758 Some AAC-LD low bitrate(e.g. 64, 80) stream packets are corrupted

5772 Missed GPIO pulse

5787 Decoder resets when receiving GPIO only stream

5790 Problems with received packet statistics in TZD mode

5813 After restart, iPort doesn't show correct hostname in syslog messages

5838 SNMP requests cause memory leak

5868 Two frame receiving jitter threshold values that are almost the same - "500 ms" and "> 500 ms"

5869 iPort reporting high Frame Receiving Jitter right after enabling decoder

5889 Feature Licensing. After license deactivation iPort doesn't disable APTX encoders/decoders, and contend delay.

5890 Sometimes iPort doesn't change VLAN number

5895 Feature Licensing. Problems with deactivation

5896 Feature Licensing. Offline activation requires restart.

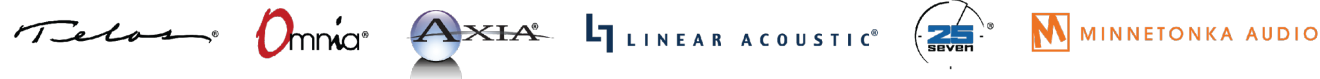

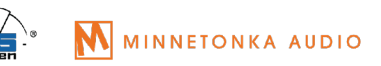

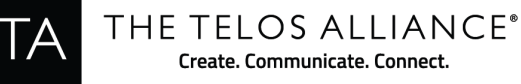

- 5901 Invalid ENC/DEC number in XML backup file
- 5902 Setting the VMIX Main output to the same state as before, bad command error is returned
- 5912 Slow access to web UI
- 5924 Sometimes iPort doesn't restore default settings
- 6168 The Iport does NOT report to LWRP port 93 CFG GPO SRCA changes
- 6169 The Iport does NOT clear completely GPO SRCA
- 6238 Wrong response when configure VMIX 8 Sub over LWRD
- 6317 Buffer underrun problem with replacement SSD
- 6318 Sometimes iPort don't receive GPIO pulses from IP driver
- 6460 LWRP SRC command is not executed completely
- **6461 Losing LWRP commands**
- 6470 Web Options: Telos dealers link indicates the old company name
- 6882 LWRP cannot change V-mode 8 output name

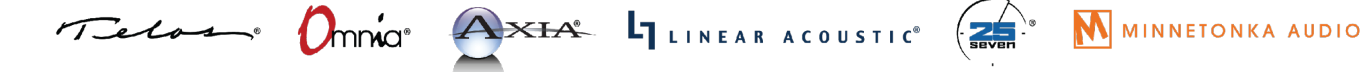

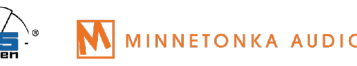